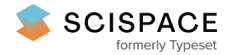

8 Open access • Posted Content • DOI:[10.1101/2021.10.14.464362](https://www.doi.org/10.1101/2021.10.14.464362)

### **Labkit: Labeling and Segmentation Toolkit for Big Image Data — [Source](https://typeset.io/papers/labkit-labeling-and-segmentation-toolkit-for-big-image-data-oh7lfiy44a) link**

[Matthias](https://typeset.io/authors/matthias-arzt-1n350mwzus) Arzt, Joran [Deschamps,](https://typeset.io/authors/joran-deschamps-21kbzvo7ei) [Christopher](https://typeset.io/authors/christopher-schmied-3077g4983z) Schmied, Tobias [Pietzsch](https://typeset.io/authors/tobias-pietzsch-1nppgk8i1y) ...+5 more authors

**Institutions:** Max Planck [Society](https://typeset.io/institutions/max-planck-society-3o0xx7lg), Max Delbrück Center for [Molecular](https://typeset.io/institutions/max-delbruck-center-for-molecular-medicine-15cx316l) Medicine, Dresden University of [Technology](https://typeset.io/institutions/dresden-university-of-technology-areaq0rz)

**Published on:** 15 Oct 2021 - [bioRxiv](https://typeset.io/journals/biorxiv-318tydph) (Cold Spring Harbor Laboratory)

**Topics:** Image [processing](https://typeset.io/topics/image-processing-22uxqmf7) and Image [segmentation](https://typeset.io/topics/image-segmentation-1g1v4n9k)

#### Related papers:

- FAST: A framework for [high-performance](https://typeset.io/papers/fast-a-framework-for-high-performance-medical-image-54luzi4vk9) medical image computing and visualization
- Interseg: a distributed image [segmentation](https://typeset.io/papers/interseg-a-distributed-image-segmentation-tool-5dbuqeenex) tool
- Distributed [ImageJ\(Fiji\):](https://typeset.io/papers/distributed-imagej-fiji-a-framework-for-parallel-image-50a6xtc9wo) a framework for parallel image processing
- [Communication](https://typeset.io/papers/communication-platform-for-image-analysis-and-sharing-in-162le9gaqe) Platform for Image Analysis and Sharing in Biology
- DeepMIB: User-friendly and open-source software for training of deep learning network for biological image [segmentation](https://typeset.io/papers/deepmib-user-friendly-and-open-source-software-for-training-1uhms3tj9c)

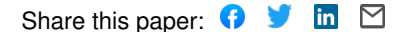

available under [aCC-BY-NC-ND 4.0 International license.](http://creativecommons.org/licenses/by-nc-nd/4.0/) (which was not certified by peer review) is the author/funder, who has granted bioRxiv a license to display the preprint in perpetuity. It is made bioRxiv preprint doi: [https://doi.org/10.1101/2021.10.14.464362;](https://doi.org/10.1101/2021.10.14.464362) this version posted October 15, 2021. The copyright holder for this preprint

# LABKIT: Labeling and Segmentation Toolkit for Big Image Data

 $M$ atthias Arzt<sup>1,2</sup>, Joran Deschamps<sup>1,2,3</sup>, Christopher Schmied<sup>3</sup>, Tobias Pietzsch<sup>1,2</sup>, Deborah Schmidt<sup>1,2,4</sup>, Robert Haase<sup>1,2,5</sup>, and Florian Jug<sup>1,2,3, $\boxtimes$ </sup>

> <sup>1</sup>Center for Systems Biology Dresden, Dresden, Germany<br>Anax Planck Institute of Molecular Cell Biology and Genetics, Dresden, Germany <sup>3</sup>Fondazione Human Technopole, Milan, Italy <sup>4</sup>Max Delbrück Center for Molecular Medicine, Berlin, Germany <sup>5</sup>DFG Cluster of Excellence "Physics of Life", TU-Dresden, Dresden, Germany

We present LABKIT, a user-friendly Fiji plugin for the segmentation of microscopy image data. It offers easy to use manual and automated image segmentation routines that can be rapidly applied to single- and multi-channel images as well as to timelapse movies in 2D or 3D. LABKIT is specifically designed to work efficiently on big image data and enables users of consumer laptops to conveniently work with multiple-terabyte images. This efficiency is achieved by using ImgLib2 and Big-DataViewer as the foundation of our software. Furthermore, memory efficient and fast random forest based pixel classification inspired by the Waikato Environment for Knowledge Analysis (Weka) is implemented. Optionally we harness the power of graphics processing units (GPU) to gain additional runtime performance. LABKIT is easy to install on virtually all laptops and workstations. Additionally, LABKIT is compatible with high performance computing (HPC) clusters for distributed processing of big image data. The ability to use pixel classifiers trained in LABKIT via the ImageJ macro language enables our users to integrate this functionality as a processing step in automated image processing workflows. Last but not least, LABKIT comes with rich online resources such as tutorials and examples that will help users to familiarize themselves with available features and how to best use LABKIT in a number of practical real-world use-cases.

**segmentation | labeling | machine learning | random forest | Fiji | open-source**

**Correspondence:** *florian.jug@fht.org*

#### **Introduction**

In recent years, new and powerful microscopy and sample preparation techniques have emerged, such as lightsheet  $(1)$ , super-resolution microscopy  $(2-6)$  $(2-6)$ , modern tissue clearing  $(7, 8)$  $(7, 8)$ , or serial section scanning electron microscopy [\(9,](#page-10-5) [10\)](#page-10-6) enabling researchers to observe biological tissues and their underlying cellular and molecular composition and dynamics in unprecedented details. To localize objects of interest and exploit such rich datasets quantitatively, scientists need to perform image segmentation, *e.g.* dividing all pixels in an image into foreground pixels (part of objects of interest) and background pixels.

The result of such a pixel classification is a binary mask, or a (multi-)label image if more than one foreground class are needed to discriminate different objects. Masks or label images enable downstream analysis that extract biologically meaningful semantic quantities, such as the number of objects in the data, morphological properties of these objects (shape, size, *etc.*), or tracks of object movements over time. In most practical applications, image segmentation is not an easy task to solve. It is often rendered difficult by the sample's biological variability, imperfect imaging conditions (*e.g.* leading to noise, blur, or other distortions), or simply by the complicated three-dimensional shape of the objects of interest.

**EXECU[T](#page-10-7)E:** Solutional Big-<br>
Ware. Furthermore, interest.<br>
ased pixel classifica-<br>
for Knowledge [A](#page-10-9)nal-<br>
harness the power of<br>
classical methods current tesearch in bio-image segment<br>
ditional runtime per-<br>
gorithms, such as Current research in bio-image segmentation focuses primarily on developing new deep learning approaches, with more classical methods currently receiving little attention. Algorithms, such as StarDist (11), DenoiSeg [\(12\)](#page-10-8), PatchPer-Pix  $(13)$ , PlantSeg  $(14)$ , CellPose  $(15)$ , or EmbedSeg  $(16)$ have continuously raised the state-of-the art and outperform classical methods in quality and accuracy of achieved automated segmentation. While these approaches are very powerful indeed, deep learning does require some expert knowledge, dedicated computational resources not everybody has access to, and typically large quantities of densely annotated ground-truth data to train on.

More classical approaches, on the other hand, can also yield results that enable the required analysis, while often remaining fast and easy to use on any laptop or workstation. Examples for such methods range from intensity thresholding and seeded watershed, to shallow machine learning approaches on manually chosen or designed features. One crucial property of shallow techniques, such as random forests [\(17\)](#page-10-13), is that they require orders of magnitude less ground-truth training data than deep learning based methods. Hence, multiple software tools pair them with user-friendly interfaces, *e.g.* CellProfiler [\(18\)](#page-10-14), Ilastik [\(19\)](#page-10-15), QuPath [\(20\)](#page-10-16), and Trainable Weka Segmentation  $(21)$ . The latter specializes in random forest classification and is available within Fiji [\(22\)](#page-10-18), a widely-used image analysis and processing platform based on ImageJ  $(23)$  and ImageJ2  $(24)$ . It is, regrettably, not capable of processing very large datasets due to its excessive demand for CPU memory, leaving the sizable Fiji community with a lack of user-friendly pixel classification or segmentation tools that can operate on large multi-dimensional data.

The required foundations for such a software tool have in recent years been built by the vibrant research software engineering community around Fiji and ImageJ2. The problem of handling large multi-dimensional images has been addressed by a generic and powerful library called ImgLib2 [\(25\)](#page-10-22). Additionally, a fast, memory-efficient, and extensible image viewer, the BigDataViewer [\(26\)](#page-10-23), enables tool developers to create intuitive and fast data handling interfaces.

Here, we present an image labeling and segmentation tool called LABKIT. It combines the power of ImgLib2 and Big-DataViewer with a new implementation of random forest pixel classification. LABKIT features a user-friendly interface allowing for rapid scribble labeling, training, and interactive curation of the segmented image. LABKIT also allows users to fully manually label pixels or voxels in the loaded images. It can be easily installed in Fiji via its updater, and it can directly be called from Fiji's macro programming language. LABKIT additionally features GPU acceleration using CLIJ [\(27\)](#page-10-24), and can be used on high performance computing (HPC) clusters thanks to a command-line interface.

#### **Image Segmentation with LABKIT**

LABKIT's user interface is built around the Big-DataViewer [\(26\)](#page-10-23), which allows interactive exploration of image volumes of any size and dimension on consumer computing hardware (Fig. [1A](#page-6-0), B). Beyond the common BigDataViewer features, users have access to a set of simple drawing tools to manually paint or correct existing labels on image pixels in 2D and voxels in 3D. Importantly, the raw data is never modified by any such actions. Pixel and voxel labels are grouped by classes in individual layers. Each class is represented by a modifiable color, and can be used to annotate different types of objects and structures of interest in the image.

Thanks to the intuitive interface design, users can efficiently segment their images by manually drawing dense labels on the entire image (Fig. [1C](#page-6-0)). Labels that are generated with the drawing tools can directly be saved as images or exported to Fiji for downstream processing. Dense manual labelings of complete images or volumes created with LABKIT can be used to manually segment objects, as was done previously to mask particles in cryo-electron tomograms of *Chlamydomonas* [\(28\)](#page-10-25).

However, this process is very time consuming and doesn't scale well to large data. LABKIT is therefore often used to densely and manually label a subset of the image data, which is then used as ground-truth for supervised deep learning approaches. Published examples include the generation of ground-truth training data for a mouse and a *Platyneris* dataset in order to segment cell nuclei with EmbedSeg [\(16\)](#page-10-12). LABKIT is also suggested as a tool of choice for ground-truth generation by other deep learning methods [\(11,](#page-10-7) [12,](#page-10-8) [29\)](#page-10-26). Still, manually generating sufficient amount of ground-truth training labels for existing deep learning methods remains a cumbersome and tedious task.

In order to create high quality segmentation while maintaining a manageable amount of user input, a core feature of LABKIT is a random forest based pixel classification [\(17\)](#page-10-13) based on Weka [\(30,](#page-10-27) [31\)](#page-10-28), newly implemented and optimized for speed. When using this feature, instead of annotating entire objects, a random forest is trained on only a few pixel

annotations per class. Such sparse manual labels, or scribbles (see Fig. [1D](#page-6-0), left), are directly drawn by users over the image. Naturally, the sparse labels must be drawn on correct and representative pixels from each pixel class, and are then used to train the shallow random forest classifier. Once trained, this classifier can then be used to generate a segmentation (dense pixel classification, see Fig. [1D](#page-6-0)).

Two or more classes can be used to distinguish foreground objects from background pixels. Fig. [2A](#page-7-0)  $\&$  B showcase examples of a single foreground and background classes. If desired, out of focus objects can even be discarded, for example by making such pixels part of the background class (Fig. [2B](#page-7-0), arrowheads). For more complex segmentation tasks that need to discriminate various visible structures (*e.g.* nucleus vs. cytoplasm vs. background) or cell types (as in Fig.  $2C$ ), two or more foreground classes can be used (Fig. [2D](#page-7-0)).

ension on consumer<br>
expond the common<br>
expond the common<br>
expond the common<br>
since in BigDataViewer to increase<br>
ext existing labels on<br>
the effect of additional scribbles (s<br>
Importantly, the raw<br>
visible and users can st As opposed to deep learning algorithms, random forests are typically trained in a matter of seconds. Drawing scribbles and computing the segmentation can therefore conveniently be iterated due to the efficient parallelization we have implemented, leading to live segmentation. Live results are computed and displayed only on the currently visualized image slice in BigDataViewer to increase the interactivity. Hence, the effect of additional scribbles (sparse labels) is instantly visible and users can stop once the automated output of the pixel classifier reaches a similar quality to that of a fully manual pixel annotation. This iterative workflow makes working with LABKIT very efficient, even when truly large image data are being processed. BigDataViewer's bookmarking feature can additionally be used to quickly jump between previously defined image regions, thereby allowing validating the quality of the pixel classifier on multiple areas. Since we use ImgLib's caching infrastructure, all image blocks that have once been computed are kept in memory and switching between bookmarks or browsing between parts of a huge volume is fast and visually pleasing. Once sufficiently trained, the classifier can be saved for later use in interactive LABKIT sessions or in Fiji/ImageJ macros. The entire dataset can be directly segmented and the results saved to the disk. Recently, sparse labeling combined with random forest pixel classification in LABKIT was used to segment mice epidermal cells [\(32\)](#page-10-29), as well as mRNA foci in neurons [\(33\)](#page-10-30).

> Once the image is fully segmented, the generated segmentation masks can be transferred to label layers and the drawing tools can now be used to curate them. The goal of curation is to resolve the remaining errors made by the trained pixel classifier, such as drawing missing parts, filling holes, erasing mislabeling and deleting spurious blobs (Fig. [3](#page-8-0)). Label curation is performed until the curated segmentation is deemed satisfactory for downstream processing or analysis. LABKIT can also be used to curate segmentation results obtained by other methods that are not available within LABKIT, including deep learning based methods [\(34\)](#page-10-31).

> Automated segmentation with LABKIT and the possibility to quickly curate any automated segmentation result make LABKIT a powerful tool that can considerably shorten the time required to generate ground-truth data for training deep

learning approaches. For example, we compared automatic and manual segmentation with LABKIT on a rather small sub-set of images (N=26, see one example in Fig. [4A](#page-8-1)) made publicly available by the 218 Data Science Bowl [\(35\)](#page-10-32). We segmented all images within 5 minutes by iterative scribbling and automated segmentation (see Fig. [4B](#page-8-1)). While many images consisted of homogeneous nuclei and led to high quality results, images with heterogeneous nuclei resulted in segmentation errors (see arrows in Fig. [4B](#page-8-1)). Such errors include spurious instances that do not correlate with any object in the original image, instances that correspond to the fusion of multiple instances, instances with holes, or even instances that split in two. Such errors are obviously undesirable and negatively impact the overall average precision score  $AP =$ 0.72, see Methods for the metrics definition). As described above, all such segmentation errors can easily be corrected within LABKIT, either by adding sparse labels corresponding to typical areas with errors, done during the iterative process, or when they persist by manually curating the residual errors in the final automated results (Fig. [4C](#page-8-1)). Curating all 26 images took an additional 10 minutes and raised the corresponding average precision to 0.76, a score very close to the inter-observer distance ( $AP = 0.78$ ), as shown in Fig. 4C & D. In contrast, manually segmenting all images required more than an hour (Fig. [4D](#page-8-1)), which is four times longer than scribble-based pixel classification with LABKIT, followed by full curation of the results to obtain images of comparable quality.

Hence, whenever LABKIT automated segmentation is by itself not sufficient, manually curating the results yields ground-truth data that can be used to train a deep learning method, leading to higher segmentation quality with less labeling effort.

## **Software and workflow integration**

LABKIT's automatic segmentation is not limited to the dataset it was trained on. Because the trained classifier can be saved for later use, it can be applied to new images. While ensuring reproducibility of the results, it also helps maintaining consistency in the image segmentation. Manually loading both images and trained classifier in LABKIT for multiple sets of images is a repetitive task ill-suited for automated workflow. Therefore, to simplify the integration into existing workflows in Fiji, LABKIT can be easily called from the ImageJ macro language. For instance, a simple macro script can open multiple datasets and segment each of them using a trained classifier.

Image segmentation can be further accelerated by running the process on GPUs thanks to CLIJ [\(27\)](#page-10-24). Once CLIJ properly set up, GPU acceleration is available for LABKIT in both graphical interface and macro commands. GPU processing is particularly beneficial in the case of large images, for which it allows shortening the lengthy segmentation tasks. Performing GPU-accelerated segmentation in LABKIT is a matter of activating a checkbox, and does not present additional complexity to users.

Some images, however, are far too large to be processed on

a consumer machine in a reasonable amount of time, if they can be stored at all on such a computer. For such data, modern workflows resort to the use of HPC clusters, which are purposely built for high computing performances with large available memory. LABKIT offers a command line tool  $(36)$ allowing advanced users to segment images on HPC clusters. The capability of extending LABKIT and re-using its components is illustrated by integration with the commercial Imaris software (Oxford Instruments, UK) via the recently released ImgLib2-Imaris compatibility bridge. In this context, LABKIT operates directly on datasets that are transparently shared (without duplication) between Imaris and ImgLib2  $(25)$ . These datasets can be arbitrarily large, as both Imaris and ImgLib2 implement sophisticated caching schemes. In the same fashion, output segmentation masks are transparently shared with the running Imaris application, making additional file import/export steps unnecessary. Importantly, this functionality can also be triggered and controlled directly from Imaris to integrate it into streamlined object segmentation workflows.

# **Performance of LABKIT**

**EXECUTE:**<br>
Solve the scale to the scale to the scale to the scale to the scale of the scale of the mathemal images required<br>
In order to process large images of an and software packages must be able to<br>
ABKIT, followed by In order to process large images on consumer computers, software packages must be able to load the data in memory, process it and save the results, all within the constraints of the machine. In LABKIT, this is achieved by reading only the portions of the image that are displayed to the user, thanks to the use of the HDF5 format  $(37)$  and the Big-DataViewer (26). The image is further processed in chunks using a new ImgLib2  $(25)$  implementation of the Trainable Weka Segmentation algorithm. As a result, LABKIT is capable of processing arbitrarily large images and is compatible with GPU acceleration and distributed computation on HPC clusters.

To illustrate this, we segmented a 13.4 gigapixel image (482x935x495x60 pixels, 25 GB) on a single laptop computer, with and without GPU, and with different nodes of an HPC cluster (see Table 1). The image was extracted and 2x down-sampled from the *Fluo-N3DL-TRIF* dataset made available for the Cell Tracking Challenge [\(34,](#page-10-31) [38,](#page-10-35) [39\)](#page-10-36) benchmark competition. Running the segmentation on the laptop using GPU acceleration sped up the computation by 7.5 fold, illustrating the benefit of harnessing GPU power for processing large images. While running computation on an HPC cluster comes with overhead, increasing the number of CPU nodes shortens the computation dramatically, reaching a 40 fold improvement from 1 CPU node to 50. Finally, GPU nodes on an HPC allow for more parallelization of the computation and therefore even higher computational speed-up on the segmentation task, with 10 GPU nodes processing the data in slightly over a minute.

Furthermore, we trained and optimized a classifier on the *Fluo-N3DL-TRIF* dataset (original sampling), the largest dataset of the Cell Tracking Challenge (training dataset of size 320 GB, evaluation dataset of size 467 GB), and submitted it for evaluation against undisclosed ground-truth. The segmentation of both training and evaluation datasets was

performed on an HPC cluster. LABKIT pixel classification ranked as the highest performing segmentation method on this dataset for all three evaluation metrics (*OPCSB*, *SEG* and *DET*) [\(40\)](#page-10-37). More specifically, LABKIT segmentation obtained the following scores:  $OP_{CSB} = 0.895$  (0.886 for the second highest scoring entry),  $SEG = 0.793 (0.776)$  and  $DET = 0.997 (0.997)$ , performing better than the other entries, including classical (bandpass segmentation) or deep learning (convolution neural network) algorithms. As opposed to the deep learning algorithms to which it was compared, Labkit only made use of a few hundred pixels in total, distributed throughout a small fraction of the training dataset (7 frames). Finally, LABKIT's classifier was simply trained through the LABKIT graphical interface, illustrating its ease of use.

#### **Discussion and conclusion**

LABKIT is a labeling tool designed to be intuitive and simple to use. It features a robust pixel classification algorithm aimed at segmenting images between multiple classes with very little annotation required. Similar to other tools of the BigDataViewer family [\(26,](#page-10-23) [41](#page-10-38)[–43\)](#page-10-39), it integrates seamlessly into the SciJava and Fiji ecosystem. It can be easily installed through the Fiji updater and incorporated into established workflows using ImageJ's macro language.The results of LABKIT's segmentation can be further analysed in Fiji or exported to other software platforms, such as CellProfiler [\(18\)](#page-10-14), QuPath [\(20\)](#page-10-16) or Ilastik [\(19\)](#page-10-15).

Manual labeling, in both 2D and 3D, is also made easy by LABKIT. Other alternatives exist, among which QuPath (20) (2D), Ilastik [\(19\)](#page-10-15), napari [\(44\)](#page-10-40) or Paintera (45). In particular, Paintera is specifically tailored to 3D labeling of crowded environment, but at the cost of a steeper learning curve.

LABKIT is compatible with a wide range of image formats since image data can be loaded directly from Fiji using Bio-Formats [\(46\)](#page-10-42). Nonetheless, in order to fully benefit from LABKIT optimizations for large images, users must first convert their terabyte-sized images to a file format allowing highspeed access to arbitrary located sub-regions of the image. This strategy is also employed by other software, with the example of Ilastik  $(19)$ . One such format is HDF5  $(37)$ , and LABKIT uses in particular the BigDataViewer HDF5+XML version. In Fiji, images can easily be saved in this format using BigStitcher [\(42\)](#page-10-43) or Multiview-Reconstruction [\(47,](#page-10-44) [48\)](#page-10-45). In the Cell Tracking Challenge [\(39,](#page-10-36) [40\)](#page-10-37), LABKIT segmentation outperformed other entries on a particular dataset, among which two deep learning approaches. These methods were designed as part of a cell segmentation and tracking pipeline on various images, and it is likely that recent and more specialized segmentation algorithms, such as StarDist [\(11\)](#page-10-7) or CellPose [\(15\)](#page-10-11), would perform overall better. Yet, the full potential of deep learning algorithms is only reached when a sufficient amount of ground-truth data is available, which is too frequently the limiting factor. Generating ground-truth data for a deep learning method is a tedious endeavour without the insurance of a perfect segmentation result. A safer strategy is therefore to first try shallow learning for segmentation tasks, before even thinking of moving to deep learning algorithms. In cases where higher segmentation quality is truly necessary, curated results from shallow learning can be used to generate the massive amount of ground-truth required to train a deep learning algorithm. As seen previously, LABKIT is useful in all these scenarios since it can be used to manually generate ground-truth annotations or to segment the images with shallow learning before curating the results in order to use them as ground-truth for other learning-based algorithms (see Fig.  $5$ ).

In the future, we intend to extend LABKIT's functionalities to improve manual and automated segmentation. For instance, we will add a magic wand tool to select, fill, fuse or delete labels based on the pixel classification. Furthermore, we aim to add new pixel classifiers,such as the deep learning algorithm DenoiSeg [\(12\)](#page-10-8) already available in Fiji. LABKIT source code is open source and can be found online  $(49)$ , together with its command-line interface  $(36)$  and tutorials  $(50)$ .

#### **Methods**

imilar to other tools<br> **A. [T](#page-10-7)iming instance segments**<br>
2018 Data set consisted of all 256x256 in<br>
em. It can be easily<br>
sample of StarDist (11), originally<br>
ncorporated into es2018 Data Science Bowl (35) (subsect<br>
con lan **A. Timing instance segmentation generation.** The dataset consisted of all 256x256 images (N=26) in the test sample of StarDist  $(11)$ , originally published as part of the 2018 Data Science Bowl (35) (subset of *stage1\_train*, accession number BBBC038, Broad Bioimage Benchmark Collection). The images were loaded in LABKIT as a stack and sparsely labeled (scribbles). A classifier was then trained with the default filter settings: "original image", "Gaussian blur", "difference of Gaussians", "Gaussian gradient magnitude", "Laplacian of Gaussian" and "Hessian eigenvalues", with sigmas: 1, 2, 4 and 8. The results were saved and then manually curated using the brush and eraser tools. Finally, the same original image stack was densely manually labeled afresh. The total time required to process all images was measured using a chronometer for i) LABKIT automated segmentation, including the sparse manual labeling, ii) the previous step followed by a curation step and iii) dense manual labeling. In order to evaluate the segmented images, connected components were computed (4-connectivity) and given unique pixel values (instance segmentation). Quality metrics scores were calculated as the average precision with threshold  $0.5$  as defined in StarDist  $(11)$ . We used dense manual labeling performed by another observer as reference images, and computed the metrics score for the results obtained in i), ii) and iii). The average metrics over the images were calculated as a weighted average of each individual image, where the weights were the number of instances in the reference image.

> **B. Speed benchmark.** The dataset was downloaded from the Cell Tracking Challenge [\(39\)](#page-10-36) website, and consisted of the first training dataset of the *Fluo-N3DL-TRIF* example. The dataset was down-sampled by a factor 2 in order to reduce its size and simplify the benchmarking. The dataset was then saved in the BigDataViewer XML+HDF5 format using BigStitcher [\(42\)](#page-10-43). LABKIT was used to draw a few scribbles on both background and nuclei areas, and to train a random

available under [aCC-BY-NC-ND 4.0 International license.](http://creativecommons.org/licenses/by-nc-nd/4.0/) (which was not certified by peer review) is the author/funder, who has granted bioRxiv a license to display the preprint in perpetuity. It is made bioRxiv preprint doi: [https://doi.org/10.1101/2021.10.14.464362;](https://doi.org/10.1101/2021.10.14.464362) this version posted October 15, 2021. The copyright holder for this preprint

C Cell tracking challenge

forest classifier using the default settings. The trained model was then saved. The LABKIT command line tool was used to run the benchmark experiment on a Dell XPS 15 laptop (32 MB RAM, Intel Core i7-6700HQ CPU with 8 cores, GeForce GTX 960M GPU) and on an HPC cluster, with both CPU (256 GB RAM, Intel Xeon CPU E5-2680 v3 with 2.5 GHz and 24 cores) and GPU (512 GB RAM, Intel Xeon CPU E5-2698 v4 with 2.2 GHz and 40 cores, with two GeForce GTX 1080 GPUs) nodes. The segmentation results on the HPC were saved in the N5 format to maximize writing speed. Benchmarking included read/write of image data form disc, optional data transfer to the GPU, computation of feature images and classification all together.

The property of the transformer and the transformer with the Certific Commute in the form of the control of the control of the control of the control of the Certific Compution and the Certific Compution of the Scientific C **C. Cell tracking challenge.** As in the speed benchmark sample, all *Fluo-N3DL-TRIF* datasets (training and evaluation) were converted to BigDataViewer XML+HDF5 format using the BigStitcher Fiji plugin. This time, however, no down-sampling was applied to the images. For training, only frames 0, 1, 10, 20, 40, 50 and 59 from sequence "01" of the training dataset were used. A few hundred pixels were annotated as foreground and background. Only nuclei's central pixels were labeled as foreground in order to force the classification algorithm to return segments of smaller size than the actual nuclei. Thus, segmented nuclei are unlikely to touch and segmentation errors are minimized. We used the following filters to train the random forest classifier: "original image", "Gaussian blur", "Laplacian of Gaussian", and "Hessian eigenvalues", with sigma values 1, 2, 4, 8 and 16. The filters can be set in LABKIT's interface through the parameters menu of the classifier. The trained classifier was saved and the evaluation dataset was segmented using the LABKIT command line tool on an HPC. Since the output of the pixel classification is a binary mask, we performed a connected component analysis to assign unique pixel values to the individual segments. Finally, we dilated the segments to match the size of the nuclei. The dilation was done in three steps: the first two steps with a three-dimensional 6-neighborhood dilation kernel, then with a 3x3x3 pixel cube kernel. The combination of dilation kernels was chosen as to optimize the SEG score on the training dataset. All metrics scores were computed by the Cell Tracking Challenge platform.

## **Conflict of Interest Statement**

The authors declare that the research was conducted in the absence of any commercial or financial relationships that could be construed as a potential conflict of interest.

## **Author Contributions**

F.J., M.A., T.P. and D.S. designed the project; M.A. implemented the software with help from T.P., D.S. and R.H.; M.A. and J.D. performed experiments; M.A., J.D., C.S. and F.J. wrote the manuscript with inputs from all authors.

#### **Funding**

Funding was provided from the Max-Planck Society under project code M.IF.A.MOZG8106, the core budget of the Max-Planck Institute of Molecular Cell Biology and Genetics (MPI-CBG), the Human Technopole, and the BMBF under codes 031L0102 (de.NBI) and 01IS18026C (ScaDS2), as well as by the Deutsche Forschungsgemeinschaft (DFG) under code JU3110/1-1 (FiSS). R.H. acknowledges support by the DFG under Germany's Excellence Strategy – EXC2068 - Cluster of Excellence Physics of Life of TU Dresden.

# **Data Availability Statement**

Publicly available datasets were analyzed in this study. This data can be found here: [https:](https://bbbc.broadinstitute.org/BBBC038) [//bbbc.broadinstitute.org/BBBC038](https://bbbc.broadinstitute.org/BBBC038), accession number BBBC038, Broad Bioimage Benchmark Collection and [http://celltrackingchallenge.](http://celltrackingchallenge.net/3d-datasets/) [net/3d-datasets/](http://celltrackingchallenge.net/3d-datasets/), Fluo-N3DL-TRIF dataset, Cell Tracking Challenge.

#### **ACKNOWLEDGEMENTS**

We thank Anne Wuttke (Zerial lab, MPI-CBG), Sascha Kuhn (Nadler lab, MPI-CBG), Maria Luisa Romero Romero (Toth-Petroczy lab, MPI-CBG), Akanksha Jain & Anastasios (Tassos) Pavlopoulos (Tomancak, MPI-CBG) for sharing the experimental data. We also want to thank the Scientific Computing Facility at MPI-CBG for giving us access to HPC infrastructure.

### <span id="page-6-0"></span>**Figure captions**

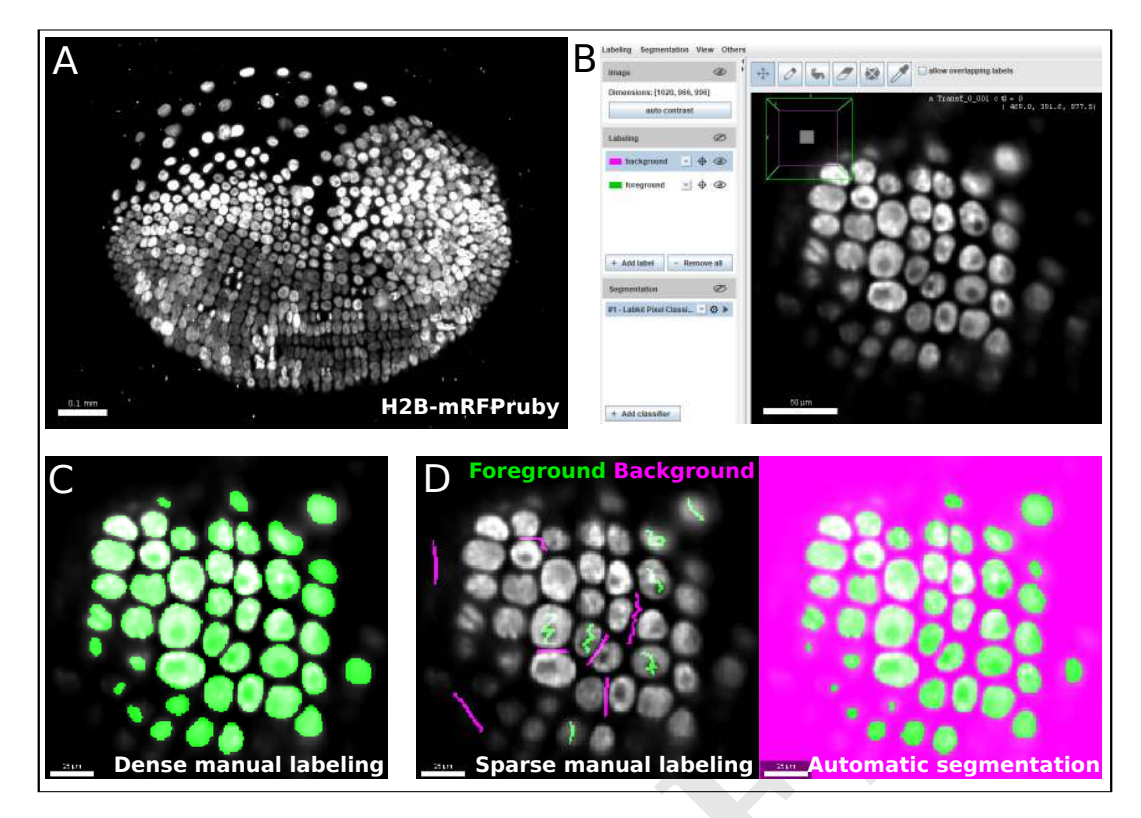

<span id="page-6-1"></span>Fig. 1. LABKIT allows easy manual labeling and automatic segmentation of large image volumes: (A) Maximum intensity projection of a single time point from a ∼1 TB timelapse of a developing *Parhyale* embryo imaged live with lightsheet microscopy. **(B)** LABKIT's user interface is based on BigDataViewer and allows visualizing and interacting with large volumes of image data. A slice of the developing *Parhyale* embryo is shown. **(C)** Users can label large datasets with dense manual annotations using LABKIT's drawing interface. (D) A core feature of LABKIT is the rapid segmentation of large image data using sparse manual labels (scribbles) combined with random forest pixel classification to automatically produce the final segmentation. Scale bars 100 µm **(A)**, 50 µm **(B)**, 25 µm **(C, D)**,

| <b>Sparse manual labeling <b>EXAL Automatic segmentation</b></b><br><b>Dense manual labeling</b><br>$2500\%$ .<br>ws easy manual labeling and automatic segmentation of large image volumes: (A) Maximum intensity projection of a sin                                                                                                    |                   |            |                               |          |                         |
|----------------------------------------------------------------------------------------------------|-------------------|------------|-------------------------------|----------|-------------------------|
| a developing Parhyale embryo imaged live with lightsheet microscopy. (B) LABKIT's user interface is based on BigDataViewer and<br>volumes of image data. A slice of the developing <i>Parhyale</i> embryo is shown. (C) Users can label large datasets with dense man<br>erface. (D) A core feature of LABKIT is the rapid segmentation of large image data using sparse manual labels (scribbles) combine<br>automatically produce the final segmentation. Scale bars 100 $\mu$ m (A), 50 $\mu$ m (B), 25 $\mu$ m (C, D), |                   |            |                               |          |                         |
|                                                                                                    | hardware          | <b>GPU</b> | run time                      | speed-up | throughput in gigapixel |
|                                                                                                    | Laptop            | no         | 4 h 23 min 00 s               | 1        | $3.05 / h = 0.05 / min$ |
|                                                                                                    | Laptop            | yes        | 35 min 12 s                   | 7.5      | $0.38/$ min             |
| 1                                                                                                    | CPU cluster node  | no         | 1 h 08 min 10 s               |          | $0.20/$ min             |
| 10                                                                                                    | CPU cluster nodes | no         | $6 \text{ min } 15 \text{ s}$ | 10.9     | $2.14/$ min             |
| 50                                                                                                    | CPU cluster nodes | no         | $1 \text{ min } 35 \text{ s}$ | 43.1     | $8.45/$ min             |
| 1                                                                                                    | GPU cluster node  | yes (2)    | 8 min 23 s                    |          | 1.60 / min              |
| 10                                                                                                    | GPU cluster nodes | yes (2)    | $1 \text{ min } 03 \text{ s}$ | 7.9      | 12.74 / min             |

**Table 1. Benchmarking computation speed while segmenting a large biological image on various hardware:** the experiment was performed on a laptop without and with GPU acceleration, and on different numbers of CPU and GPU cluster nodes. In each category, the speed-up is calculated in comparison to the slower entry. Numbers in between parenthesis in the GPU column indicate the number of GPU per cluster node.

C Cell tracking challenge

<span id="page-7-0"></span>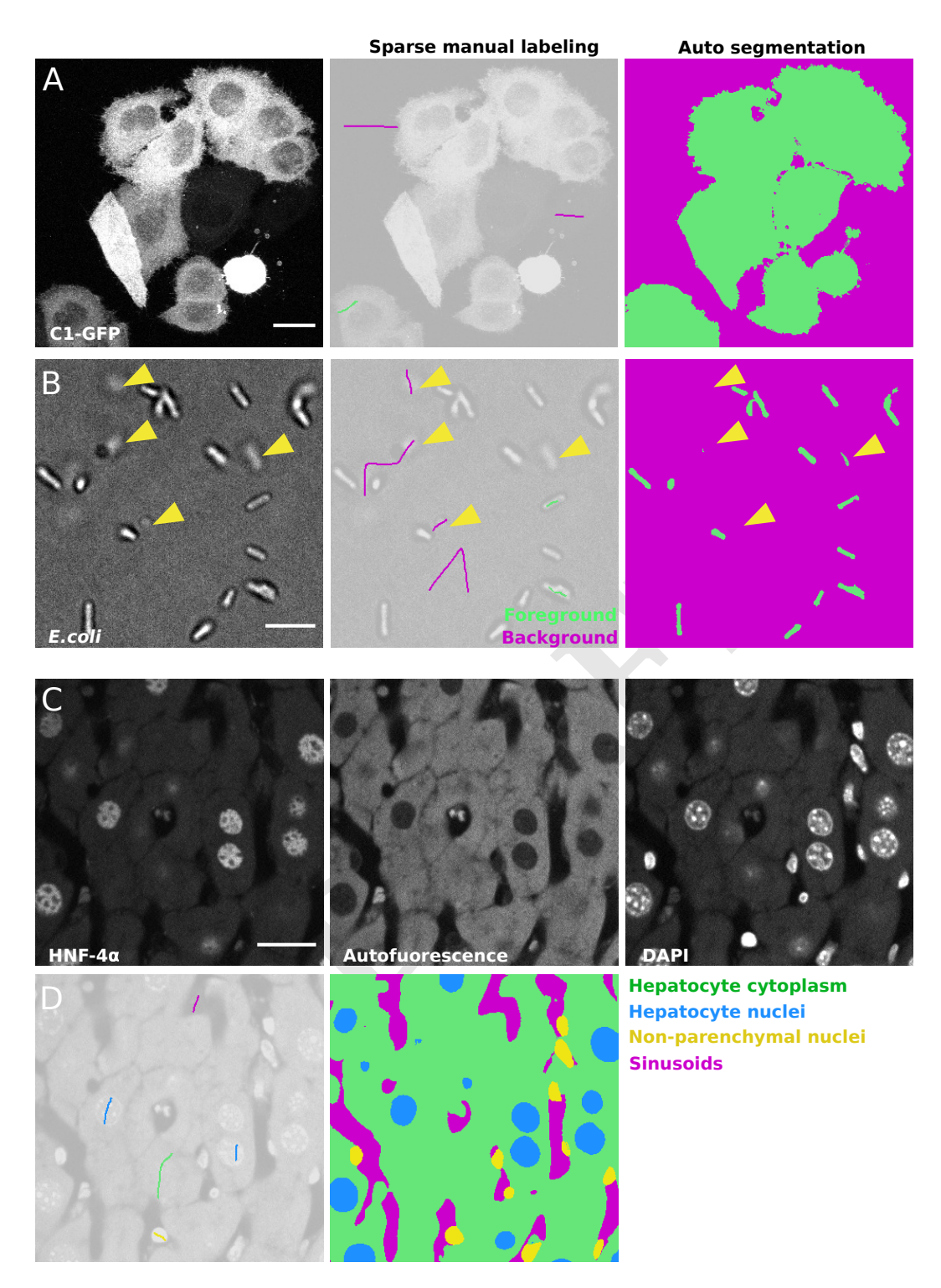

**Fig. 2. Semantic segmentation of microscopy images with LABKIT's pixel classification: (A)** Maximum intensity projection of a confocal stack showing HeLa cells expressing C1-GFP (left), next to the sparse labeling (scribbles, center) and resulting cell segmentation (right). **(B)** Bright field microscopy image of *E.coli*, sparse labeling discriminating cells and background and the resulting segmentation. Arrowheads show that segmentation of out of focus objects can be reduced by including pixels of such objects in the background class. (C) Fixed mouse liver tissue section stained with immunofluorescence and imaged in multiple channels with a spinning disk confocal microscope, showing Hepatocyte nuclei stained with antibody against HNF-4*α* a transcription factor expressed in hepatocytes, hepatocyte cytoplasm (autofluorescence) and all nuclei stained with DAPI. (D) Labeling and resulting segmentation of the liver tissue section shown in A, segmenting Hepatocyte cytoplasm (green), Hepatocyte nuclei (blue), nuclei of non-parenchymal cells (yellow) and sinusoids (magenta). Scale bars 20 µm **(A)**, **(C)** and 5 µm **(B)**

<span id="page-8-0"></span>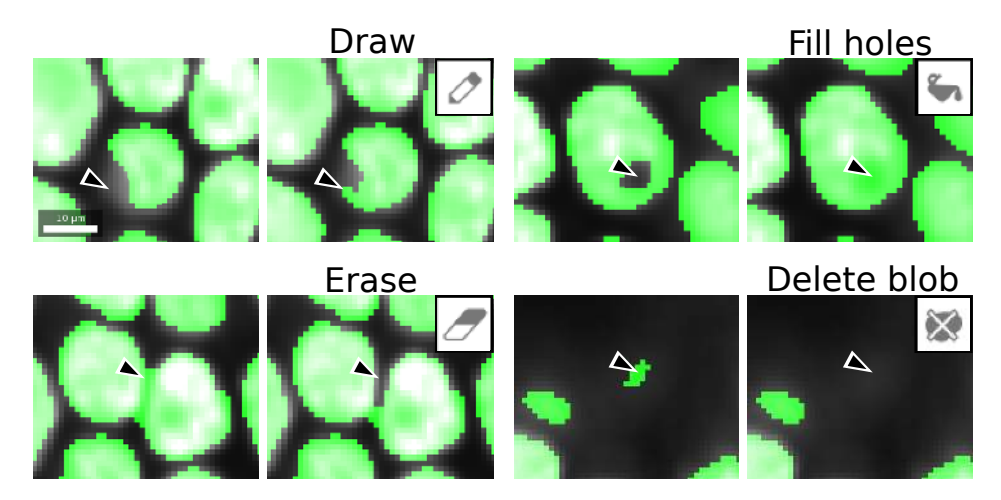

<span id="page-8-1"></span>**Fig. 3. LABKIT labeling tools used for curation:** labels generated by manual dense labeling or automatic segmentation can be efficiently curated with drawing, filling, erasing, or deletion of entire objects. Scale bar 10 µm.

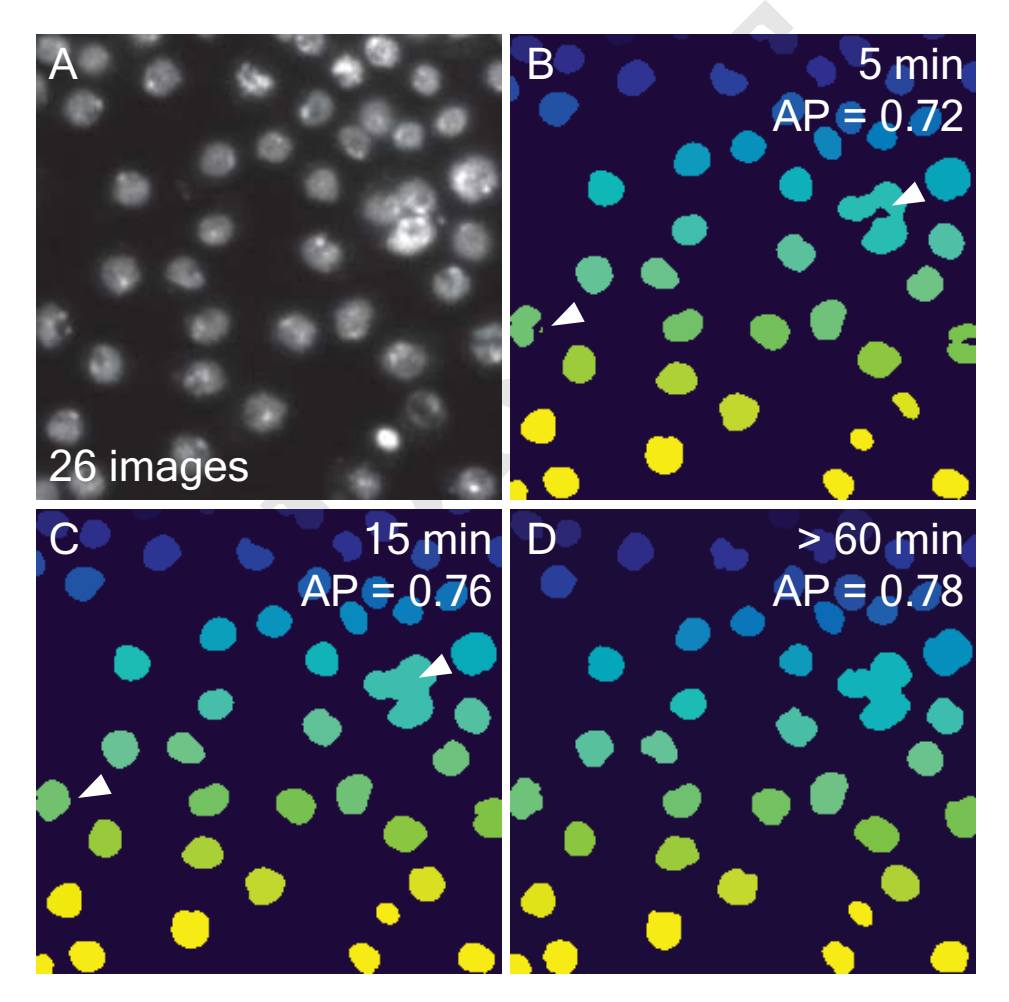

Fig. 4. Comparing automatic and manual ground-truth generation with LABKIT: (A) Fluorescence image of nuclei (out of 26 images) extracted from the 2018 Data Science Bowl [\(35\)](#page-10-32). **(B)** Results from LABKIT automated segmentation of **(A)** after extracting connected components and giving each instance a unique pixel value. The arrows point to various segmentation errors. On the top right corner, the total time necessary to obtain the corresponding segmentation of all 26 images (including labeling) is indicated. Below the timing is the average precision (see Methods) as compared to a dense manual labeling performed by another observer. **(C)** Curation of **(B)** with same post-processing. The arrows point to the corrected errors mentioned in **(B)**. The timing information includes **(B)**. **(C)** Dense manual labeling of **(A)** and the same post-processing as in **(B)**. No scale bar was available for the images.

C Cell tracking challenge

<span id="page-9-0"></span>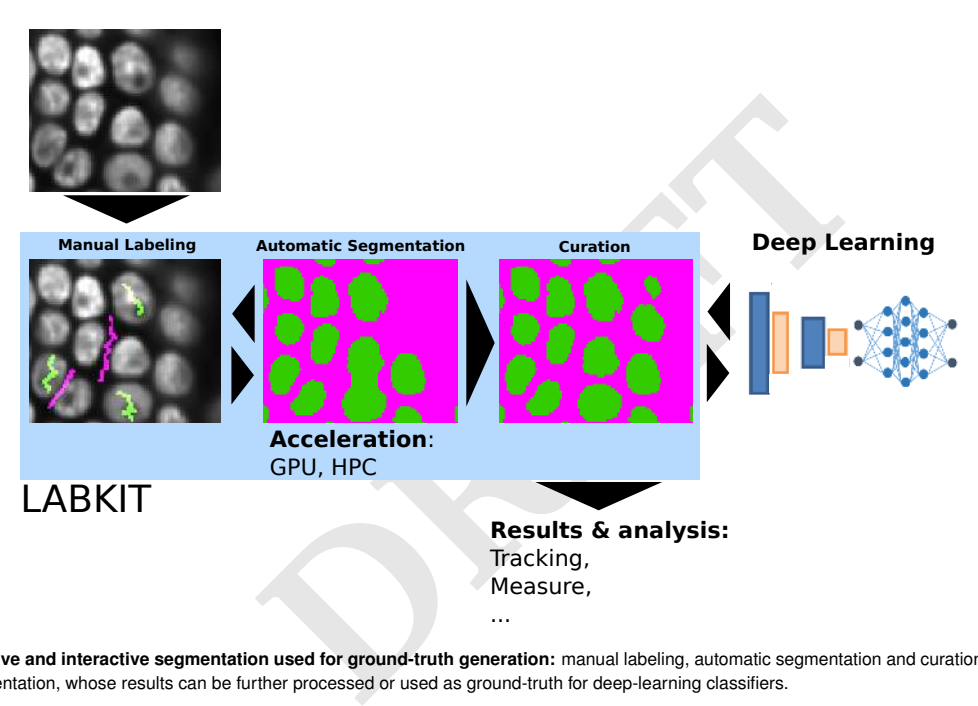

**Fig. 5. LABKIT's iterative and interactive segmentation used for ground-truth generation:** manual labeling, automatic segmentation and curation in LABKIT enable easy and rapid image segmentation, whose results can be further processed or used as ground-truth for deep-learning classifiers.

<span id="page-10-21"></span>available under [aCC-BY-NC-ND 4.0 International license.](http://creativecommons.org/licenses/by-nc-nd/4.0/) (which was not certified by peer review) is the author/funder, who has granted bioRxiv a license to display the preprint in perpetuity. It is made bioRxiv preprint doi: [https://doi.org/10.1101/2021.10.14.464362;](https://doi.org/10.1101/2021.10.14.464362) this version posted October 15, 2021. The copyright holder for this preprint

#### **Bibliography**

- <span id="page-10-0"></span>1. Jan Huisken, Jim Swoger, Filippo Del Bene, Joachim Wittbrodt, and Ernst HK Stelzer. Optical sectioning deep inside live embryos by selective plane illumination microscopy. *Science*, 305(5686):1007–1009, 2004.
- <span id="page-10-1"></span>2. Stefan W Hell and Jan Wichmann. Breaking the diffraction resolution limit by stimulated emission: stimulated-emission-depletion fluorescence microscopy. *Optics letters*, 19(11): 780–782, 1994.
- 3. Mats GL Gustafsson. Surpassing the lateral resolution limit by a factor of two using structured illumination microscopy. *Journal of microscopy*, 198(2):82–87, 2000.
- 4. Eric Betzig, George H Patterson, Rachid Sougrat, O Wolf Lindwasser, Scott Olenych, Juan S Bonifacino, Michael W Davidson, Jennifer Lippincott-Schwartz, and Harald F Hess. Imaging intracellular fluorescent proteins at nanometer resolution. *Science*, 313(5793): 1642–1645, 2006.
- 5. Michael J Rust, Mark Bates, and Xiaowei Zhuang. Sub-diffraction-limit imaging by stochastic optical reconstruction microscopy (storm). *Nature methods*, 3(10):793–796, 2006.
- <span id="page-10-2"></span>6. Samuel T Hess, Thanu PK Girirajan, and Michael D Mason. Ultra-high resolution imaging by fluorescence photoactivation localization microscopy. *Biophysical journal*, 91(11):4258– 4272, 2006.
- <span id="page-10-3"></span>7. Hans-Ulrich Dodt, Ulrich Leischner, Anja Schierloh, Nina Jährling, Christoph Peter Mauch, Katrin Deininger, Jan Michael Deussing, Matthias Eder, Walter Zieglgänsberger, and Klaus Becker. Ultramicroscopy: three-dimensional visualization of neuronal networks in the whole mouse brain. *Nature Methods*, 4(4):331–336, apr 2007. ISSN 1548-7091. doi: 10.1038/ nmeth1036.
- <span id="page-10-4"></span>8. Hiroshi Hama, Hiroshi Kurokawa, Hiroyuki Kawano, Ryoko Ando, Tomomi Shimogori, Hisayori Noda, Kiyoko Fukami, Asako Sakaue-Sawano, and Atsushi Miyawaki. Scale: a chemical approach for fluorescence imaging and reconstruction of transparent mouse brain. *Nature Neuroscience*, 14(11):1481–1488, nov 2011. ISSN 1097-6256. doi: 10.1038/nn.2928.
- <span id="page-10-5"></span>9. Winfried Denk and Heinz Horstmann. Serial Block-Face Scanning Electron Microscopy to Reconstruct Three-Dimensional Tissue Nanostructure. *PLoS Biology*, 2(11):e329, oct 2004. ISSN 1545-7885. doi: 10.1371/journal.pbio.0020329.
- <span id="page-10-6"></span>10. Graham Knott, Herschel Marchman, David Wall, and Ben Lich. Serial Section Scanning Electron Microscopy of Adult Brain Tissue Using Focused Ion Beam Milling. *Journal of Neuroscience*, 28(12):2959–2964, mar 2008. ISSN 0270-6474. doi: 10.1523/JNEUROSCI. 3189-07.2008.
- <span id="page-10-7"></span>11. Uwe Schmidt, Martin Weigert, Coleman Broaddus, and Gene Myers. Cell detection with star-convex polygons. *arXiv:1806.03535 [cs]*, 11071:265–273, 2018. doi: 10.1007/ 978-3-030-00934-2\_30. arXiv: 1806.03535.
- <span id="page-10-8"></span>12. Tim-Oliver Buchholz, Mangal Prakash, Alexander Krull, and Florian Jug. DenoiSeg: Joint Denoising and Segmentation. *arXiv:2005.02987 [cs]*, June 2020. arXiv: 2005.02987.
- <span id="page-10-9"></span>13. Lisa Mais, Peter Hirsch, and Dagmar Kainmueller. Patchperpix for instance segmentation. In *Computer Vision–ECCV 2020: 16th European Conference, Glasgow, UK, August 23–28, 2020, Proceedings, Part XXV 16*, pages 288–304. Springer, 2020.
- <span id="page-10-10"></span>14. Adrian Wolny, Lorenzo Cerrone, Athul Vijayan, Rachele Tofanelli, Amaya Vilches Barro, Marion Louveaux, Christian Wenzl, Sören Strauss, David Wilson-Sánchez, Rena Lymbouridou, et al. Accurate and versatile 3d segmentation of plant tissues at cellular resolution. *Elife*, 9:e57613, 2020.
- <span id="page-10-11"></span>15. Carsen Stringer, Tim Wang, Michalis Michaelos, and Marius Pachitariu. Cellpose: a generalist algorithm for cellular segmentation. *Nature Methods*, 18(1):100–106, 2021.
- <span id="page-10-12"></span>16. Manan Lalit, Pavel Tomancak, and Florian Jug. Embedding-based Instance Segmentation in Microscopy. *arXiv:2101.10033 [cs, eess]*, April 2021. arXiv: 2101.10033.
- <span id="page-10-13"></span>17. Leo Breiman. Random forests. *Machine learning*, 45(1):5–32, 2001.
- <span id="page-10-14"></span>18. Claire McQuin, Allen Goodman, Vasiliy Chernyshev, Lee Kamentsky, Beth A Cimini, Kyle W Karhohs, Minh Doan, Liya Ding, Susanne M Rafelski, Derek Thirstrup, et al. Cellprofiler 3.0: Next-generation image processing for biology. *PLoS biology*, 16(7):e2005970, 2018.
- <span id="page-10-15"></span>19. Stuart Berg, Dominik Kutra, Thorben Kroeger, Christoph N Straehle, Bernhard X Kausler, Carsten Haubold, Martin Schiegg, Janez Ales, Thorsten Beier, Markus Rudy, et al. Ilastik: interactive machine learning for (bio) image analysis. *Nature Methods*, 16(12):1226–1232, 2019.
- <span id="page-10-16"></span>20. Peter Bankhead, Maurice B Loughrey, José A Fernández, Yvonne Dombrowski, Darragh G McArt, Philip D Dunne, Stephen McQuaid, Ronan T Gray, Liam J Murray, Helen G Coleman, et al. Qupath: Open source software for digital pathology image analysis. *Scientific reports*, 7(1):1–7, 2017.
- <span id="page-10-17"></span>21. Ignacio Arganda-Carreras, Verena Kaynig, Curtis Rueden, Kevin W Eliceiri, Johannes Schindelin, Albert Cardona, and H Sebastian Seung. Trainable weka segmentation: a machine learning tool for microscopy pixel classification. *Bioinformatics*, 33(15):2424–2426, 2017.
- <span id="page-10-18"></span>22. Johannes Schindelin, Ignacio Arganda-Carreras, Erwin Frise, Verena Kaynig, Mark Longair, Tobias Pietzsch, Stephan Preibisch, Curtis Rueden, Stephan Saalfeld, Benjamin Schmid, et al. Fiji: an open-source platform for biological-image analysis. *Nature methods*, 9(7): 676–682, 2012.
- <span id="page-10-19"></span>23. Caroline A Schneider, Wayne S Rasband, and Kevin W Eliceiri. Nih image to imagej: 25 years of image analysis. *Nature methods*, 9(7):671–675, 2012.
- <span id="page-10-20"></span>24. Curtis T Rueden, Johannes Schindelin, Mark C Hiner, Barry E DeZonia, Alison E Walter, Ellen T Arena, and Kevin W Eliceiri. Imagej2: Imagej for the next generation of scientific image data. *BMC bioinformatics*, 18(1):1–26, 2017.
- <span id="page-10-22"></span>25. Tobias Pietzsch, Stephan Preibisch, Pavel Tomančák, and Stephan Saalfeld. Imglib2—generic image processing in java. *Bioinformatics*, 28(22):3009–3011, 2012.
- <span id="page-10-23"></span>26. Tobias Pietzsch, Stephan Saalfeld, Stephan Preibisch, and Pavel Tomancak. Bigdataviewer: visualization and processing for large image data sets. *Nature methods*, 12 (6):481–483, 2015.
- <span id="page-10-24"></span>27. Robert Haase, Loic A Royer, Peter Steinbach, Deborah Schmidt, Alexandr Dibrov, Uwe Schmidt, Martin Weigert, Nicola Maghelli, Pavel Tomancak, Florian Jug, et al. Clij: Gpuaccelerated image processing for everyone. *Nature methods*, 17(1):5–6, 2020.
- <span id="page-10-25"></span>28. Mareike A. Jordan and Gaia Pigino. Chapter 9 - In situ cryo-electron tomography and subtomogram averaging of intraflagellar transport trains. In Thomas Müller-Reichert and

Gaia Pigino, editors, *Methods in Cell Biology*, volume 152 of *Three-Dimensional Electron Microscopy*, pages 179–195. Academic Press, January 2019. doi: 10.1016/bs.mcb.2019.04. 005.

- <span id="page-10-26"></span>29. Nastassya Horlava, Alisa Mironenko, Sebastian Niehaus, Sebastian Wagner, Ingo Roeder, and Nico Scherf. A comparative study of semi- and self-supervised semantic segmentation of biomedical microscopy data. *arXiv:2011.08076 [cs, stat]*, November 2020. arXiv: 2011.08076.
- <span id="page-10-27"></span>30. Stephen R Garner et al. Weka: The waikato environment for knowledge analysis. In *Proceedings of the New Zealand computer science research students conference*, volume 1995, pages 57–64, 1995.
- <span id="page-10-28"></span>31. Mark Hall, Eibe Frank, Geoffrey Holmes, Bernhard Pfahringer, Peter Reutemann, and Ian H Witten. The weka data mining software: an update. *ACM SIGKDD explorations newsletter*, 11(1):10–18, 2009.
- <span id="page-10-29"></span>32. Laura Bornes, Reinhard Windoffer, Rudolf E Leube, Jessica Morgner, and Jacco van Rheenen. Scratch-induced partial skin wounds re-epithelialize by sheets of independently migrating keratinocytes. *Life Science Alliance*, 4(1):e202000765, January 2021. ISSN 2575-1077. doi: 10.26508/lsa.202000765.
- <span id="page-10-30"></span>33. Cameron Arshadi, Ulrik Günther, Mark Eddison, Kyle I. S. Harrington, and Tiago A. Ferreira. SNT: a unifying toolbox for quantification of neuronal anatomy. *Nature Methods*, 18(4):374– 377, April 2021. ISSN 1548-7105. doi: 10.1038/s41592-021-01105-7.
- <span id="page-10-31"></span>34. Akanksha Jain, Vladimir Ulman, Arghyadip Mukherjee, Mangal Prakash, Marina B. Cuenca, Lokesh G. Pimpale, Stefan Münster, Robert Haase, Kristen A. Panfilio, Florian Jug, Stephan W. Grill, Pavel Tomancak, and Anastasios Pavlopoulos. Regionalized tissue fluidization is required for epithelial gap closure during insect gastrulation. *Nature Communications*, 11(1):5604, November 2020. ISSN 2041-1723. doi: 10.1038/s41467-020-19356-x.
- <span id="page-10-32"></span>35. Juan C Caicedo, Allen Goodman, Kyle W Karhohs, Beth A Cimini, Jeanelle Ackerman, Marzieh Haghighi, CherKeng Heng, Tim Becker, Minh Doan, Claire McQuin, et al. Nucleus segmentation across imaging experiments: the 2018 data science bowl. *Nature methods*, 16(12):1247–1253, 2019.
- <span id="page-10-33"></span>36. Matthias Arzt. <https://github.com/juglab/labkit-command-line> [accessed: 13.09.2021]. 2021.
- <span id="page-10-34"></span>37. Mike Folk, Gerd Heber, Quincey Koziol, Elena Pourmal, and Dana Robinson. An overview of the hdf5 technology suite and its applications. In *Proceedings of the EDBT/ICDT 2011 Workshop on Array Databases*, pages 36–47, 2011.
- <span id="page-10-35"></span>38. Martin Maška, Vladimír Ulman, David Svoboda, Pavel Matula, Petr Matula, Cristina Ederra, Ainhoa Urbiola, Tomás España, Subramanian Venkatesan, Deepak MW Balak, et al. A benchmark for comparison of cell tracking algorithms. *Bioinformatics*, 30(11):1609–1617, 2014.
- <span id="page-10-36"></span>39. Vladimír Ulman, Martin Maška, Klas EG Magnusson, Olaf Ronneberger, Carsten Haubold, Nathalie Harder, Pavel Matula, Petr Matula, David Svoboda, Miroslav Radojevic, et al. An objective comparison of cell-tracking algorithms. *Nature methods*, 14(12):1141–1152, 2017.
- <span id="page-10-37"></span>40. CTC. <http://celltrackingchallenge.net/latest-csb-results> [accessed: 13.09.2021]. 2021.
- <span id="page-10-47"></span><span id="page-10-46"></span><span id="page-10-45"></span><span id="page-10-44"></span><span id="page-10-43"></span><span id="page-10-42"></span><span id="page-10-41"></span><span id="page-10-40"></span><span id="page-10-39"></span><span id="page-10-38"></span>41. Carsten Wolff, Jean-Yves Tinevez, Tobias Pietzsch, Evangelia Stamataki, Benjamin Harich, Léo Guignard, Stephan Preibisch, Spencer Shorte, Philipp J Keller, Pavel Tomancak, et al. Multi-view light-sheet imaging and tracking with the mamut software reveals the cell lineage of a direct developing arthropod limb. *Elife*, 7:e34410, 2018.
- n Lich. Serial Section Scanning 37. Mike Folk, Geral Heber, Quincey Koziol, Elena Pould of Deam Milling. *Journal of* the hdfs technology suite and its applieding. Bert and the hdfs technology suite and its applieding. Ber 42. David Hörl, Fabio Rojas Rusak, Friedrich Preusser, Paul Tillberg, Nadine Randel, Raghav K Chhetri, Albert Cardona, Philipp J Keller, Hartmann Harz, Heinrich Leonhardt, et al. Bigstitcher: reconstructing high-resolution image datasets of cleared and expanded samples. *Nature Methods*, 16(9):870–874, 2019.
	- 43. Christian Tischer, Ashis Ravindran, Sabine Reither, Rainer Pepperkok, and Nils Norlin. Bigdataprocessor2: A free and open-source fiji plugin for inspection and processing of tb sized image data. *bioRxiv*, 2020.
	- 44. napari contributors. napari: a multi-dimensional image viewer for python. *Zenodo*, 2019. doi: 10.5281/zenodo.3555620.
	- 45. Vanessa Leite, Stephan Saalfeld, Philipp Hanslovsky, Caleb Hulbert, Jan Funke, Tobias Pietzsch, Igor Pisarev, Ulrik Günther, John Bogovic, Constantin Pape, Juan Nunez-Iglesias, The Gitter Badger, and Uwe Schmidt. Paintera. *Zenodo*, 2021. doi: 10.5281/zenodo. 5028024.
	- 46. Melissa Linkert, Curtis T. Rueden, Chris Allan, Jean-Marie Burel, Will Moore, Andrew Patterson, Brian Loranger, Josh Moore, Carlos Neves, Donald MacDonald, Aleksandra Tarkowska, Caitlin Sticco, Emma Hill, Mike Rossner, Kevin W. Eliceiri, and Jason R. Swedlow. Metadata matters: access to image data in the real world. *Journal of Cell Biology*, 189 (5):777–782, 05 2010. ISSN 0021-9525. doi: 10.1083/jcb.201004104.
	- 47. Stephan Preibisch, Fernando Amat, Evangelia Stamataki, Mihail Sarov, Robert H Singer, Eugene Myers, and Pavel Tomancak. Efficient Bayesian-based multiview deconvolution. *Nature Methods*, 11(6):645–648, 2014. ISSN 1548-7105. doi: 10.1038/nmeth.2929.
	- 48. Jaroslav Icha, Christopher Schmied, Jaydeep Sidhaye, Pavel Tomancak, Stephan Preibisch, and Caren Norden. Using Light Sheet Fluorescence Microscopy to Image Zebrafish Eye Development. *JoVE*, (110):e53966, 2016. ISSN 1940-087X. doi: doi: 10.3791/53966.
	- Matthias Arzt. <https://github.com/juglab/imglib2-labkit> [accessed: 13.09.2021]. 2021.
	- 50. Matthias Arzt. <https://imagej.net/plugins/labkit> [accessed: 13.09.2021]. 2021.